# **Instructions on how to fill the registration-form for pesticide labs that intend to participate in this EUPT on a voluntary basis.**

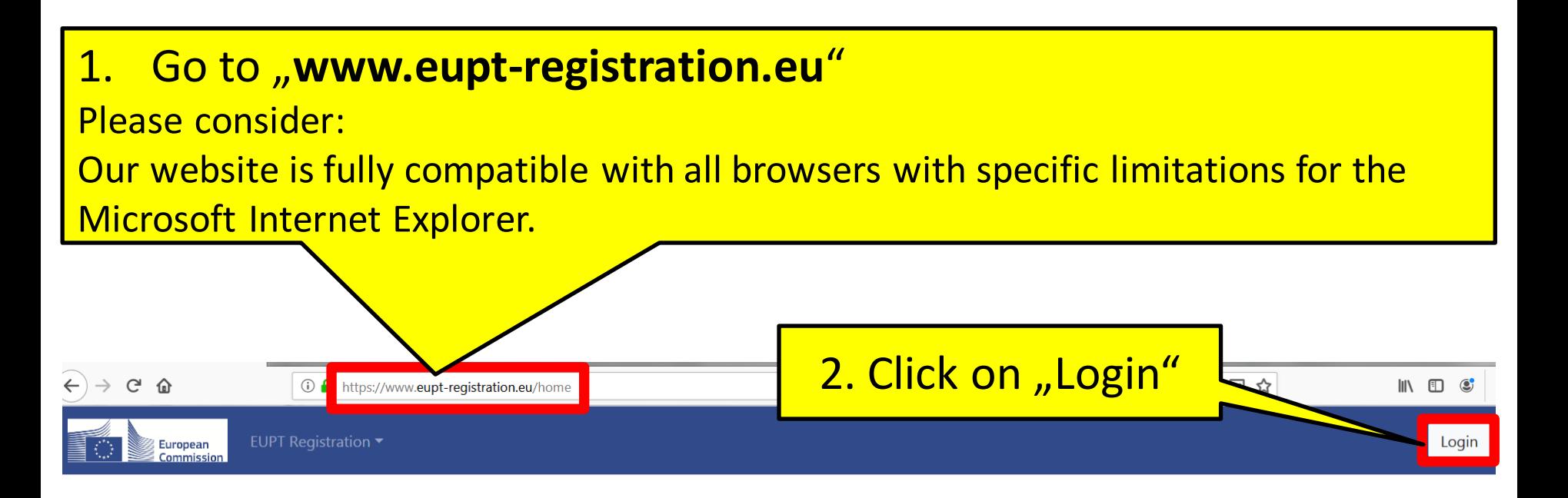

This website has been created by the four EU Reference Laboratories (EURLs) responsible for pesticide residues in food and feed and is intended for the registration to EU Proficiency Tests (EUPTs).

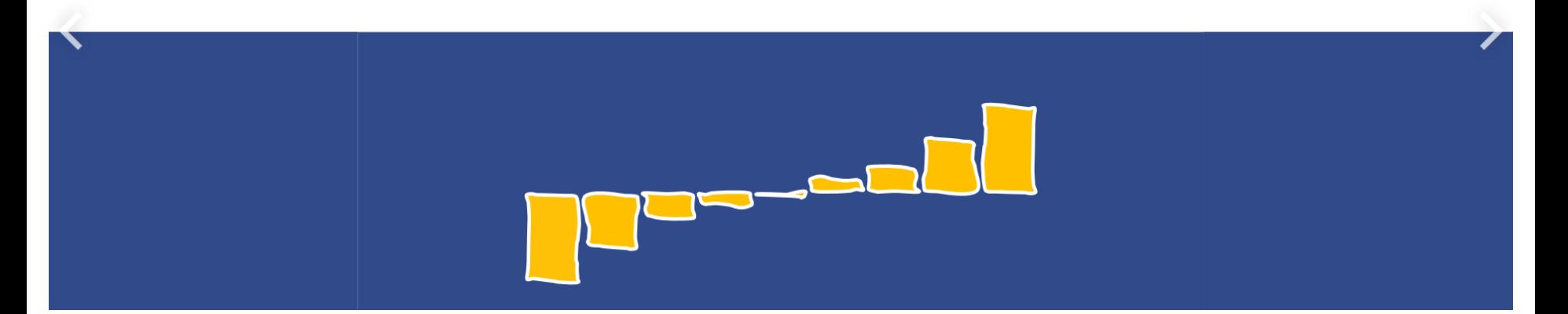

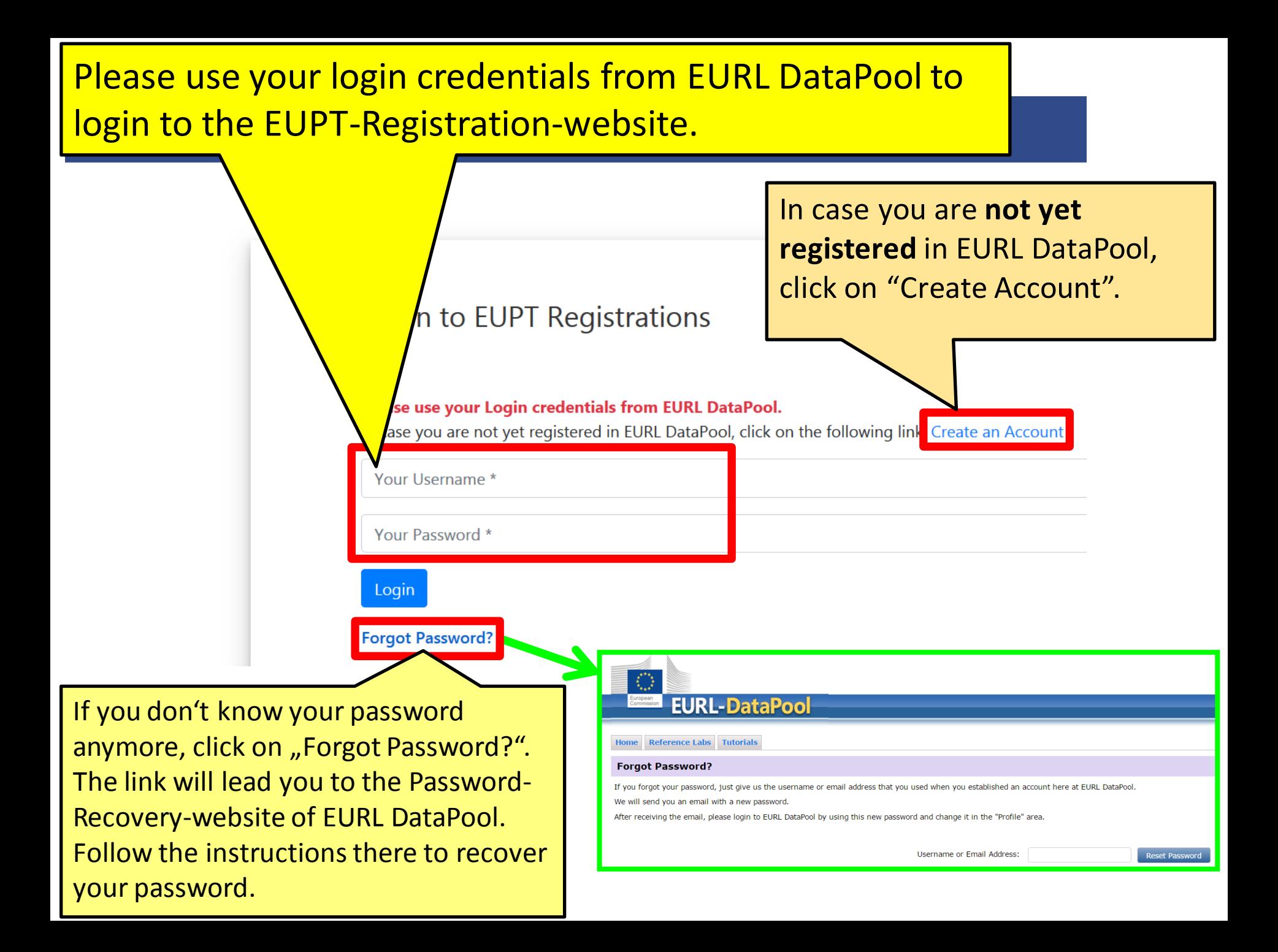

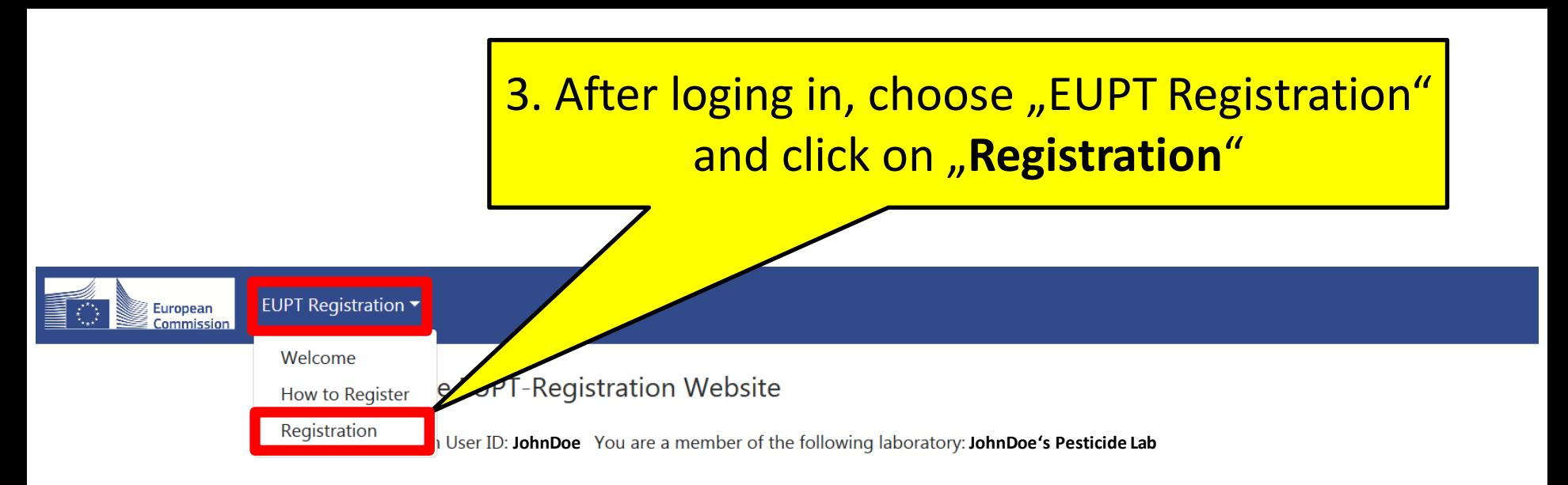

The EUPTs are directed to all National Reference Laboratories (NRLs) and all Official Laboratories (OfLs) in the EU Member States. NRLs operating in the same area as the organizing EURL, as well as OfLs whose scope overlaps with that of the EUPT, are legally obliged to participate in EUPTs. The legal obligation of NRLs and OfLs to participate in EUPTs arises from:

- Art. 28 of Req. 396/2005/EC (for all OfLs analysing for pesticide residues within the framework of official controls of food or feed)
- Art. 101 (1)(a) of Reg. (EC) 625/2017 (for all NRLs)

Laboratories outside this EURL/NRL/OfL-Network may be allowed to participate on a case-by-case basis after consultation with DG-SANTE.

To register for an EUPT, select"Registration" from the EUPT Registration menu.

# 4. Follow these steps if you want to **participate on voluntary basis**in EUPT-XY*##* (e.g. EUPT-SRM15):

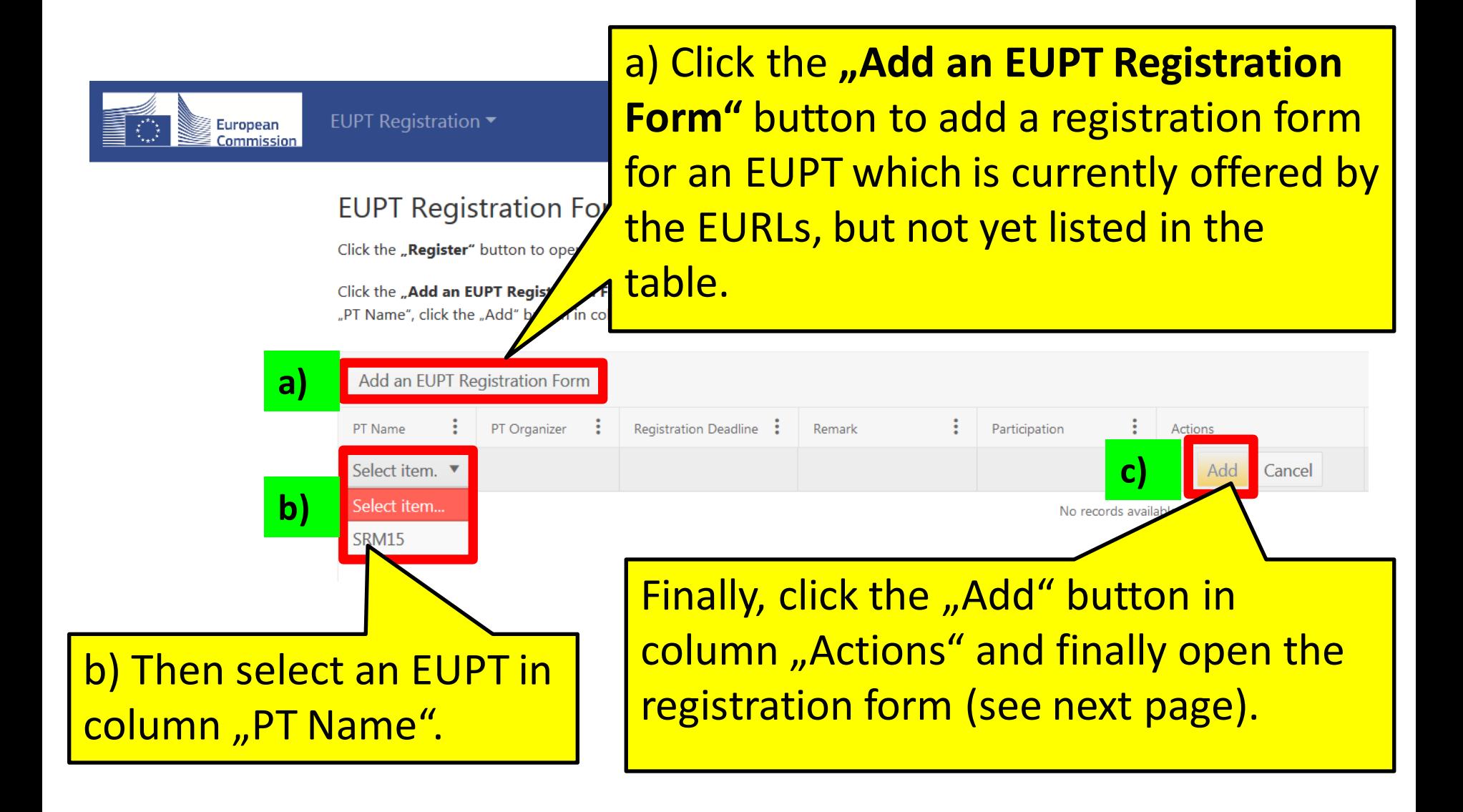

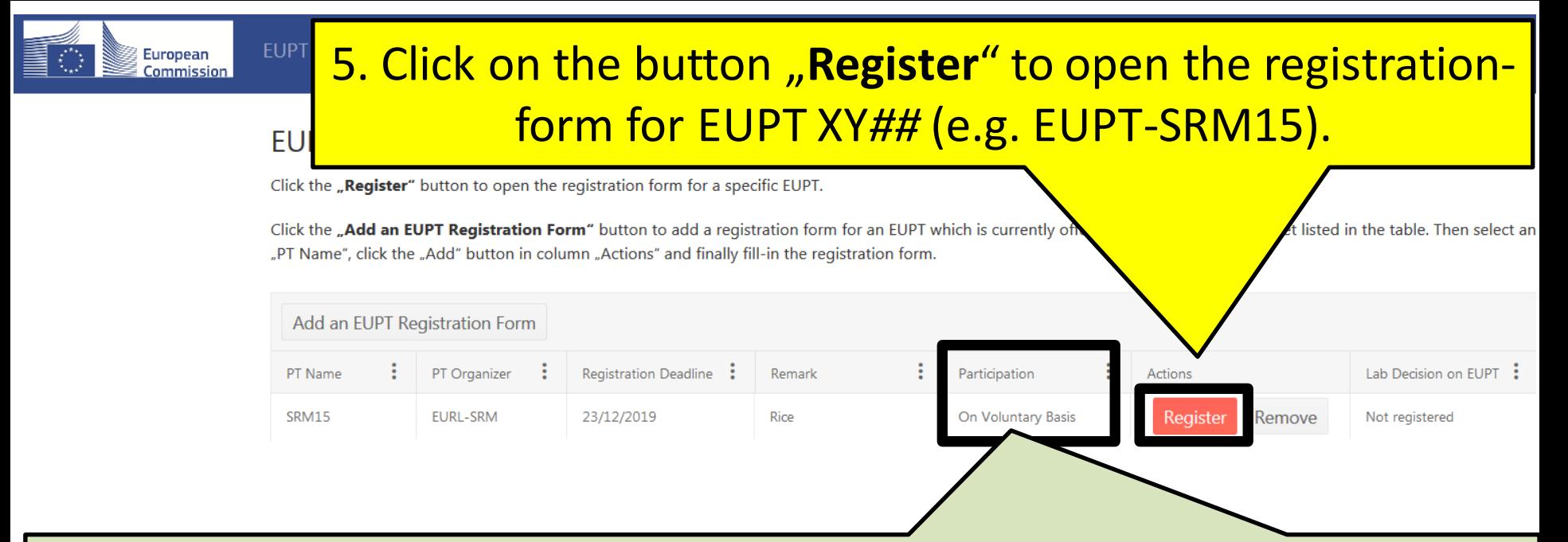

Pesticide residue laboratories can participate on a voluntary basis in this EUPT as long as sufficient EUPT-material is available. The following criteria are applied when taking the decision if a lab's registration is accepted or not:

- any other OfLs from EU countries that are not covered by the obligations to participate;
- laboratories analysing official organic samples within the frame of Reg. 889/2008/EC;
- NRLs and OfLs from EU-candidate countries and EFTA countries;
- Laboratories from countries outside EU as long as they are involved in controls of products destined for export to the EU.

## 6. Fill the registration-form for **EUPT-XY***##*.

### **Registration Form for SRM15**

#### **EUPT Contact Persons**

Choose the Main Contact Person for this EUPT \*

Telephone \*

Mobile

**Enter Contact Data of Alternative Contact Person** 

First Name\*

Last Name\*

Email Address (only LATIN letters allowed) \*

### **EUPT Registration**

Participation of your Lab

Participation Fee (doubled, if you order double amount of material)

I want to REGISTER my Lab for this EUPT SRM15 and agree to pay the participation fee. \*

Please give an explanation for your non participation \*

## Please enter a valu

Select item...

Please enter a valu Please enter a valu

Please enter a valu

**OBLIGED** (as NRL)

200,00 €

Select item...

Please enter a value

Save

## **Please consider:**

**The registration-form contains several mandatory fields which are marked by a red asterisk (\*). As long as these fields are not filled in, the "Save"-button remainsinactive and the submission of the registration form is not possible.**

×.

Cancel

## 5. Fill the registration-form for **EUPT-XY***##*.

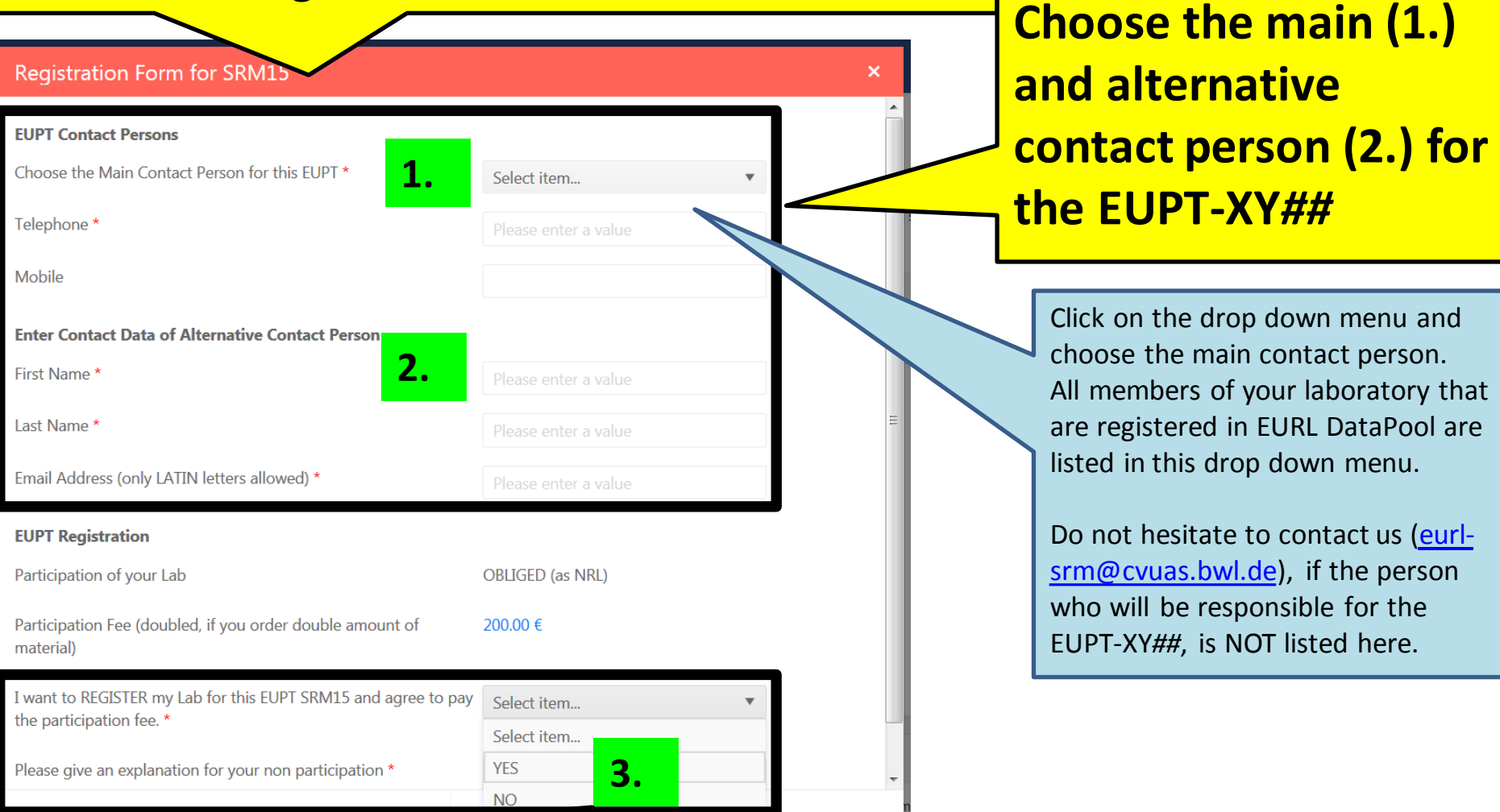

### **Choose "YES" or "NO" (3.):**

• Choose "YES" if you want to participate in EUPT-XY## and go to page 9.

• Choose "**NO**" if you **intend NOT to participate** in EUPT-XY*##* (although your **lab is obliged**). In this case, DG-SANTE expects you to provide an explanation. Please use the field "Please give an explanation for your non participation." to enter your explanation -> see next page.

## 5. Fill the registration-form for **EUPT-XY***##*

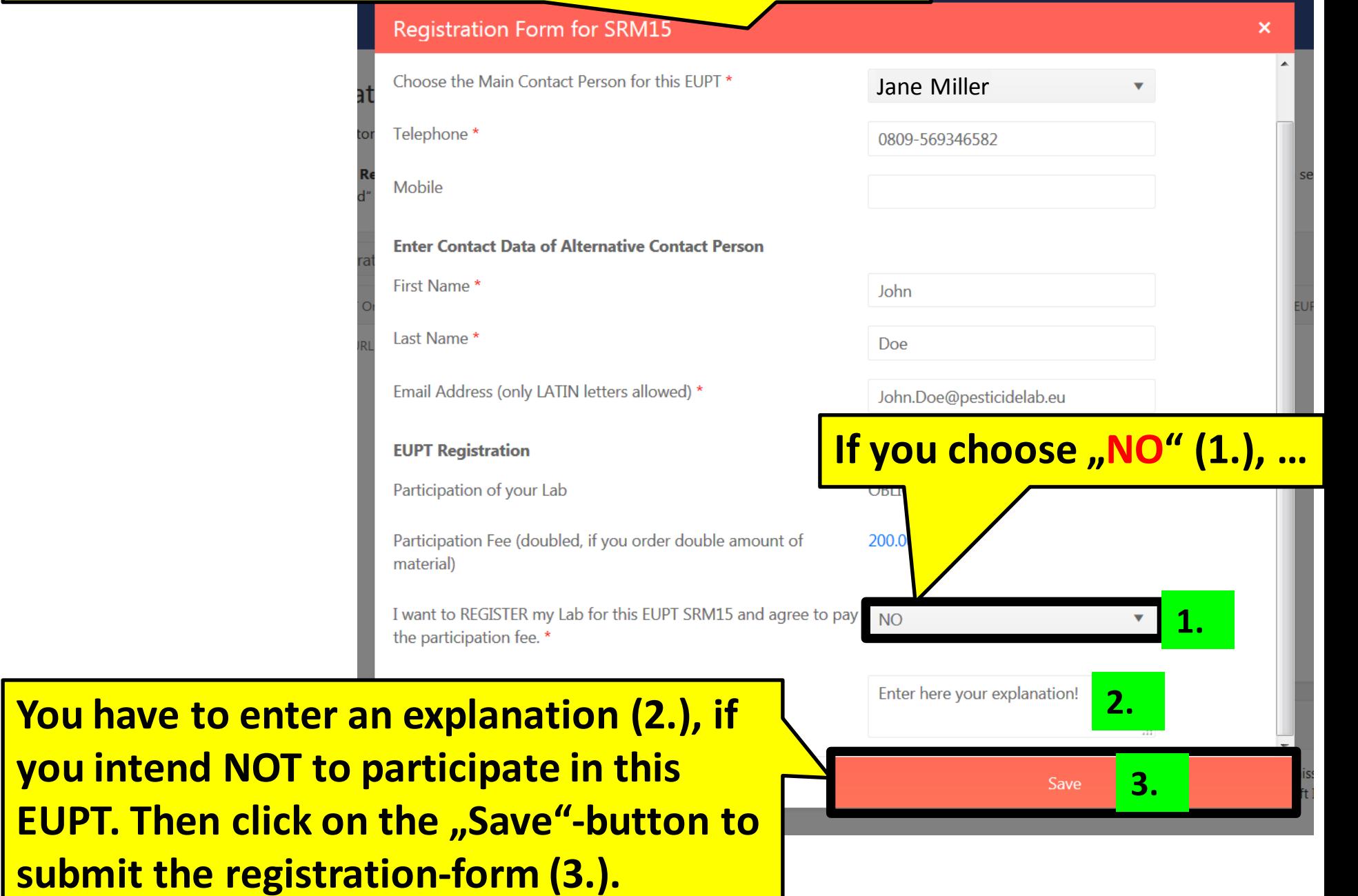

### 5. Fill the registration-form for **EUPT-XY***##*

# **If you choose "Yes" (1.):**

**1.**

Save

### **Registration Form for SRM15**

I want to REGISTER my Lab for this EUPT SRM15 and agree to pay yFS the participation fee.

#### Sample Delivery Address (Please check carefully and update, if necessary)

Laboratory Name (only LATIN letters allowed) \*

Street Address<sup>\*</sup>

**Street Number** 

City \*

 $ZIP*$ 

Country<sup>\*</sup>

#### Invoice Address (Please check carefully and update, if necessary)

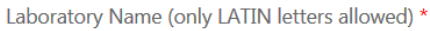

Street Address<sup>\*</sup>

**Street Number** 

City \*

Cancel

# **Carefully** enter and check the **sample delivery address** and **invoice address**.

The addresses will be stored in our database and can be used for the next EUPT-XY*##*.

The **lab name for shipment is limited to e.g. 50 letters (the form will give you a hint if the number of letters in this field is too high:** This field is required (max. 50 letters). **It may be written in your local language, but MUST be written using Latin characters** (please do NOT use Greek or Cyrillic characters and avoid any special, language specific letters that may cause problems when preparing waybills). (for Example, instead of using "Chemical and Veterinary Investigations Office, Stuttgart (CVUAS), Dept. Residues", the short acronym "CVUA Stuttgart, Abt. RK" is preferred to be used and is better for delivery.)

## 5. Fill the registration-form for **EUPT-XY***##*

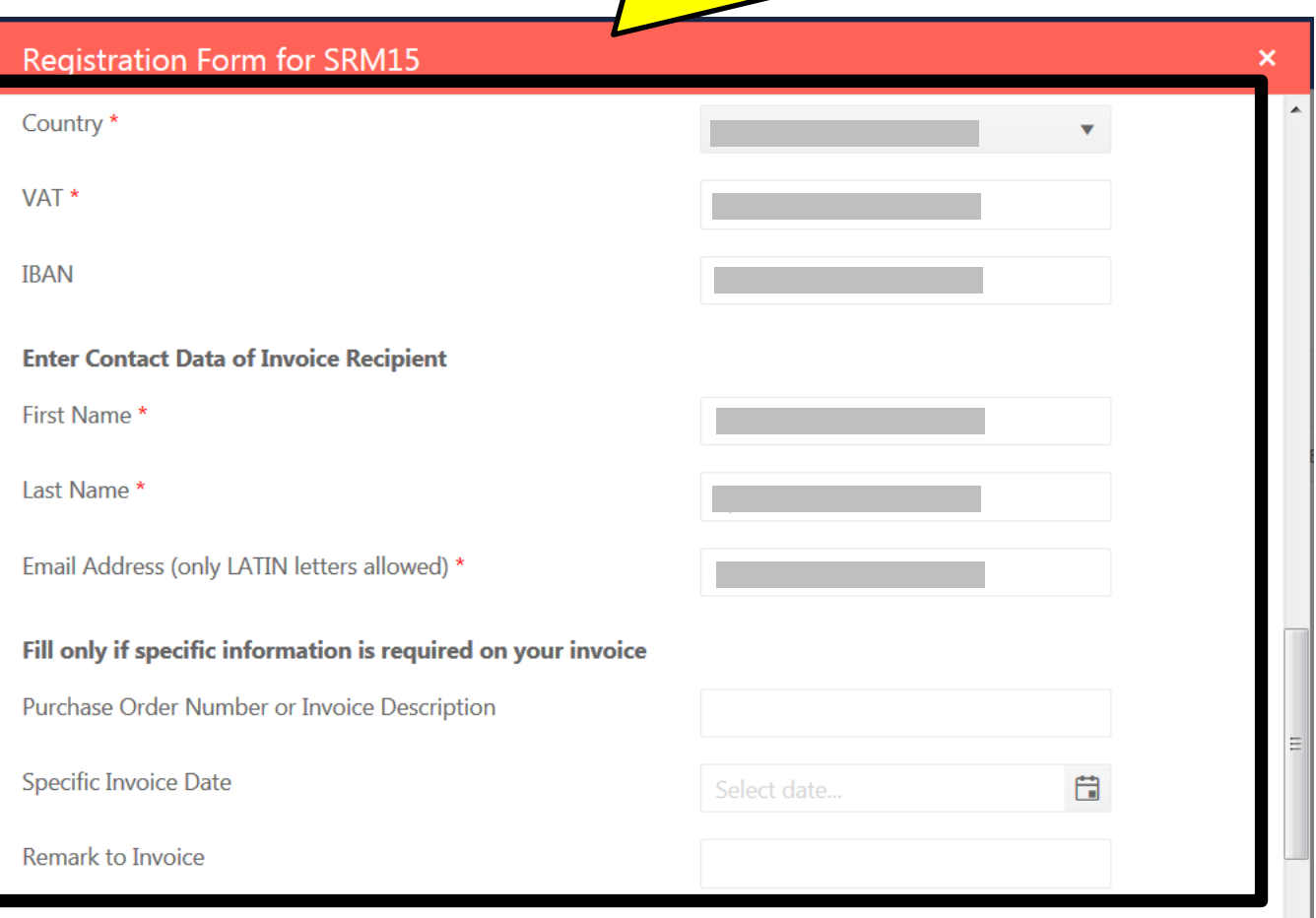

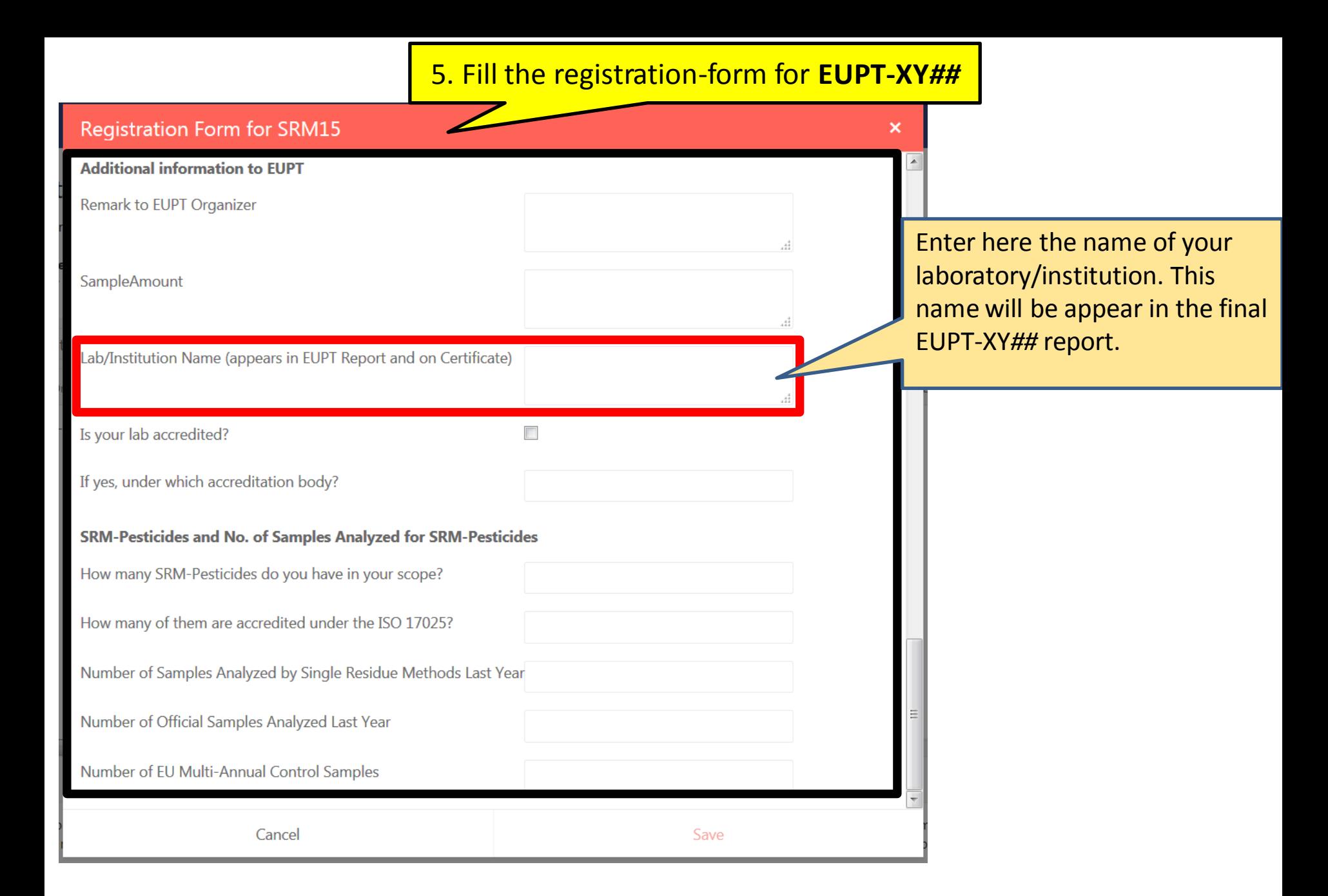

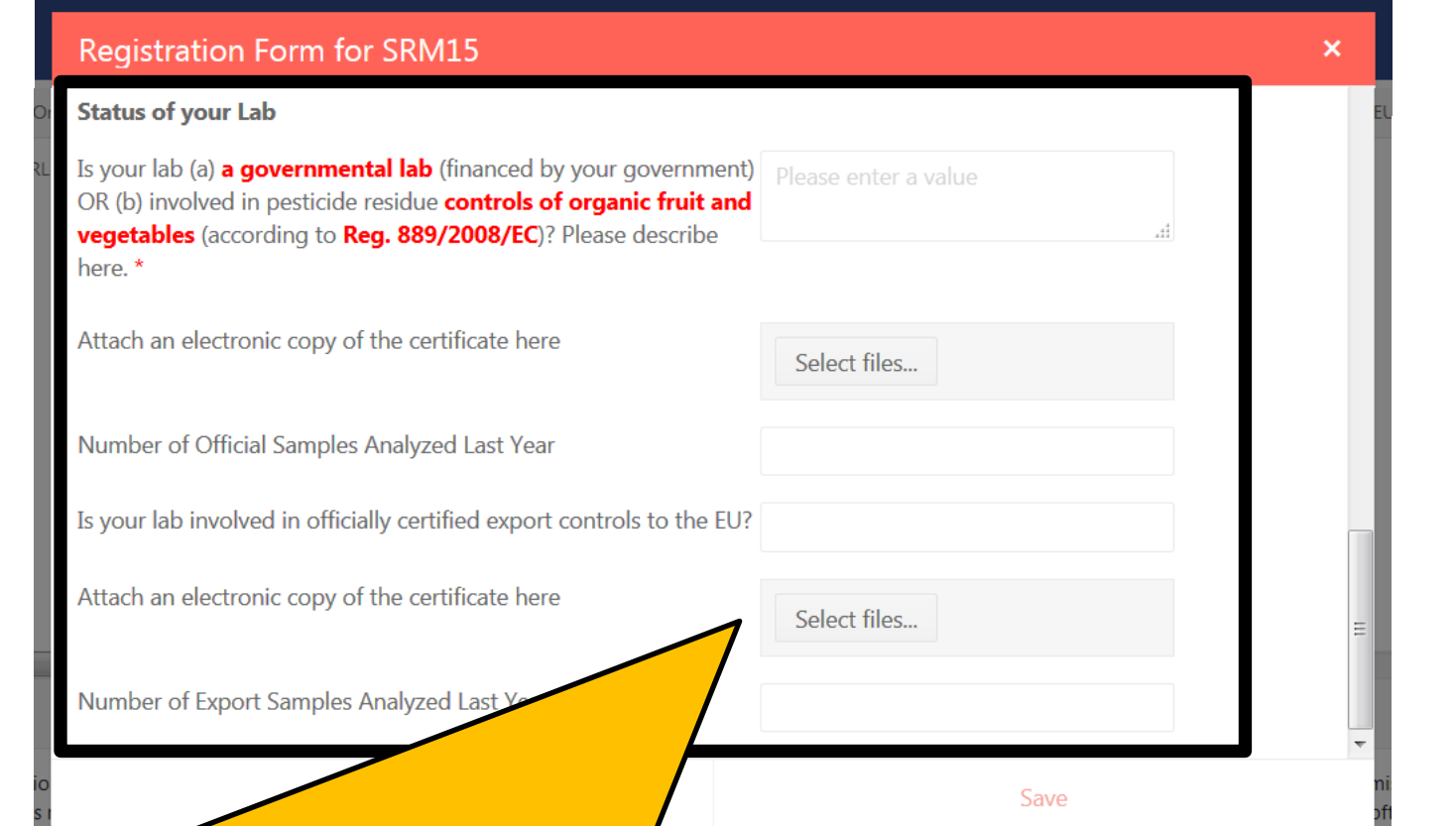

**Laboratories outside of the official EU-pesticide lab network have to provide additional information on the status of their lab.**

**Please provide details here and upload certificates(pdf-files) which clearly demonstratethat yourlab is**

- **a. a governmental lab AND/OR**
- **b. involved in pesticide residue controls of organic fruit and vegetables (according to Reg. 889/2008/EC) AND/OR**
- **c. involved in officially certified export controls to the EU**

**Finally, click on the button "Save".** 

**In case the "Save"-button remains inactive, check if all mandatory fields are filled in correctly!**

**The system will send a confirmation email for the registration to the main contact person and alternative contact person. If you do not receive an email with the subject "EUPT-XY***##* **Registration …", do not hesitate to contact us** ([eurl](mailto:eurl-srm@cvuas.bwl.de)[srm@cvuas.bwl.de](mailto:eurl-srm@cvuas.bwl.de))**.**

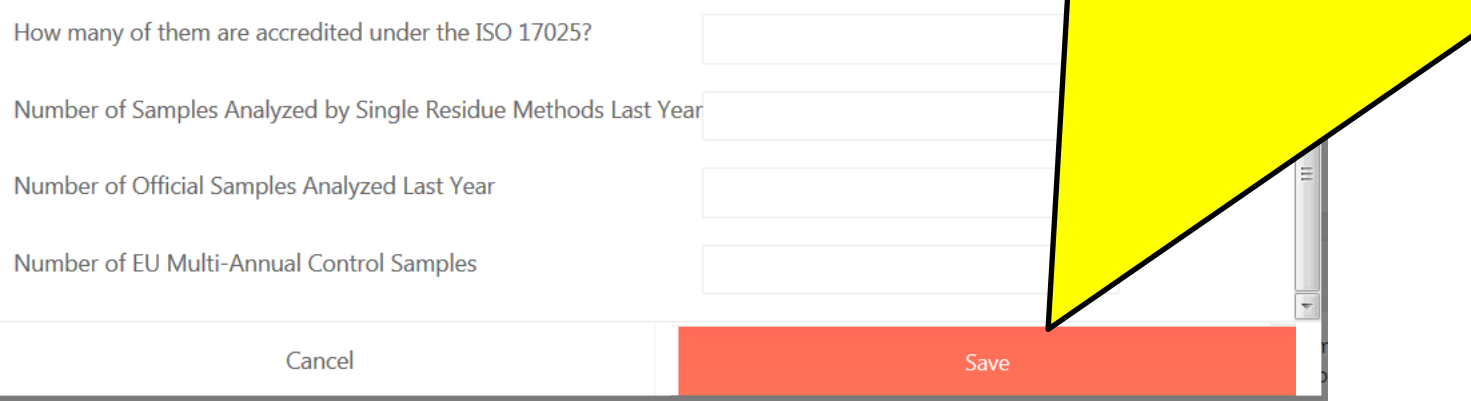

**Thank You for Your Cooperation!**